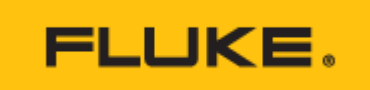

**Technische daten**

# **Datenverwaltungs- und Berichterstellungssoftware Fluke TruTest™**

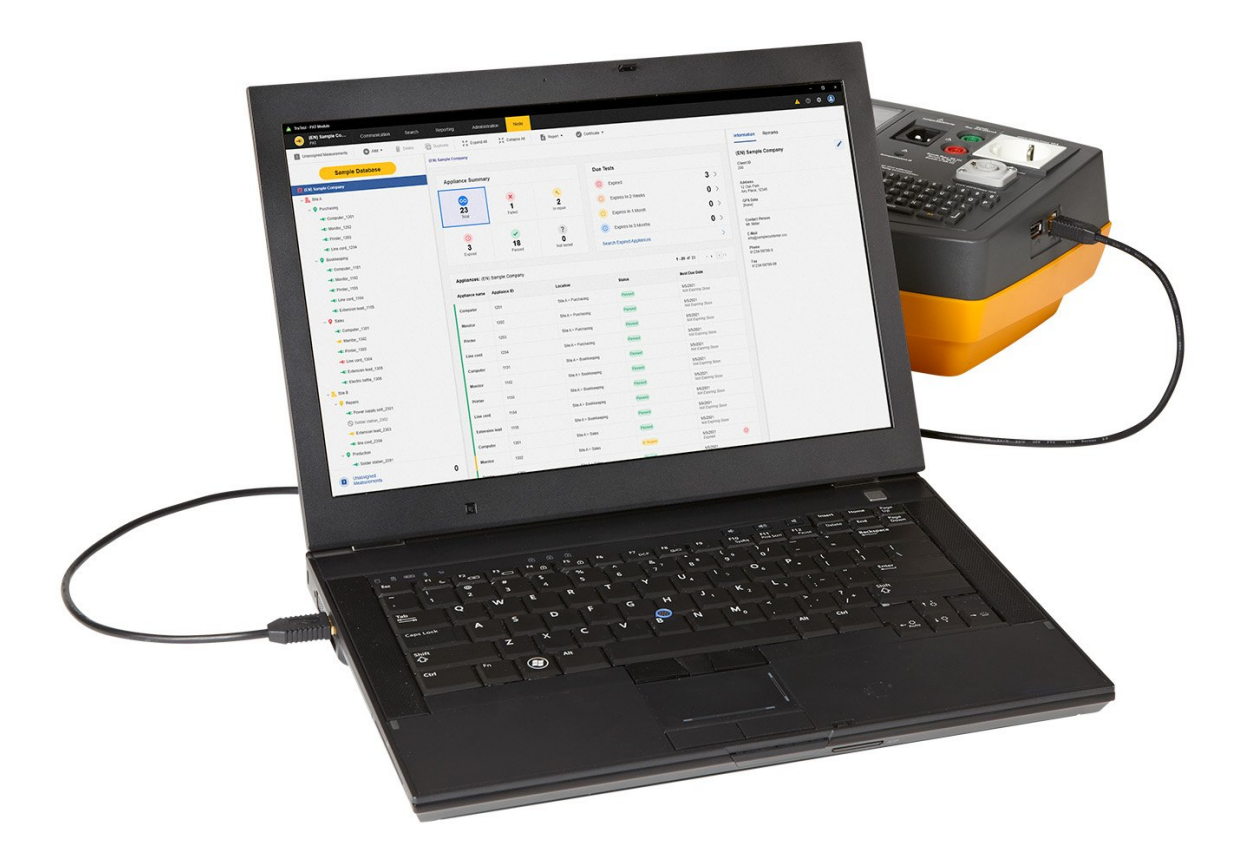

# **Wichtigste Merkmale**

- Einfache Verwaltung von Messdaten, einschließlich der Daten von der Installation von PV-Anlagen und aus Prüfungen bei der Inbetriebnahme über eine intuitive und moderne Oberfläche
- Schnelle Erstellung von Prüfprotokollen und Berichten
- Kostenlose Updates für 5 Jahre nach der Installation
- Einfache Datenerfassung und Übertragung in Datenbanken

# **Produktübersicht: Datenverwaltungs- und Berichterstellungssoftware Fluke TruTest™**

Laden Sie Ihre [kostenlose Demo-Software herunter](https://www.fluke.com/de-de/support/software-downloads/trutest-software-downloads) oder holen Sie sich die neueste Softwareversion auf der Seite [TruTest™](https://www.fluke.com/de-de/support/software-downloads/trutest-software-downloads) [Software Download.](https://www.fluke.com/de-de/support/software-downloads/trutest-software-downloads)

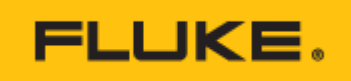

| <b>A</b> Twiley: PATMedia                      |               |                                                       |                                        |                             |              |                                       |                                |                                 |                | $\overline{a}$<br>٠                 |
|------------------------------------------------|---------------|-------------------------------------------------------|----------------------------------------|-----------------------------|--------------|---------------------------------------|--------------------------------|---------------------------------|----------------|-------------------------------------|
| <b>Sample Company</b><br><b>BAY</b>            | Communication | Search                                                | Reporting                              | Administration              | Node         |                                       |                                |                                 |                | $\circ$ $\circ$ $\circ$             |
| <b>El Unasigno Massurementi</b>                |               | ◎ Ass + ij book 图 busicos 】 【 Sapant Al 2】 colupse Al |                                        |                             |              | Broot . @ custom .                    |                                |                                 |                |                                     |
| <b>Sample Database</b>                         |               | <b>Sangle Company</b>                                 |                                        |                             |              |                                       |                                |                                 |                | Information Remodes                 |
| <b>Il Sangle Company</b>                       |               | Appliance Summary                                     |                                        |                             |              |                                       | Texts Due                      |                                 |                | Sample Company<br>,                 |
| $\sim$ $\frac{m}{2m}$ stack.                   |               |                                                       |                                        |                             |              |                                       |                                |                                 |                | Client Code                         |
| > 0 minimizes                                  |               | ✍                                                     |                                        | ×                           |              | $\bullet$                             | $Q = 760$                      |                                 | 3.             | 300                                 |
| $-$ Q. Funzasing                               |               | 26                                                    |                                        | $\overline{1}$              |              | $\overline{a}$                        | $\circ$<br>Explore in 2 Weeks  |                                 | $0$ >          | Address<br>12 Cod Park              |
| - Computer 1201                                |               | Total                                                 |                                        | <b>Talet</b>                |              | in Repair                             |                                |                                 |                | Any Place, 12345                    |
| - Line corp 1204                               |               |                                                       |                                        |                             |              |                                       | Expires In 1 Month             |                                 | $0$ >          | <b>CPS Date</b><br>Nonel            |
| -B Monitor, 1202                               |               | $\circ$                                               |                                        | V                           |              | $\overline{\mathbf{z}}$               | $\circ$<br>Expires In 3 Months |                                 | 0 <sup>2</sup> |                                     |
| -6 Printer, 1203                               |               | 3<br>To De                                            |                                        | 21<br>Panned                |              | $\Omega$<br><b>Ned Seated</b>         |                                |                                 |                | <b>Contact Person</b><br>M. Miles   |
| $-$ Q (sim                                     |               |                                                       |                                        |                             |              |                                       | Search Expired Appliances      |                                 | $\rightarrow$  | EMAIL                               |
| -Computer_1301                                 |               |                                                       |                                        |                             |              |                                       |                                |                                 |                | info@samplecustomer.cox             |
| -C Engine bette 1306<br>-C Extension trad 1305 |               |                                                       | Appliances : Sample Company            |                             |              |                                       |                                | <b>@</b> 1-20-acot20 ( x x 1/2) |                | Phone<br><b><i>BYZIMARINA A</i></b> |
| - Eller cont 1304                              |               |                                                       | Appliance Name Appliance Code Location |                             | \$16.45      | Next Due Oate                         |                                |                                 |                | $r_{xx}$<br>91234-56780-00          |
| - Monitor 1302                                 |               | Committee                                             | tan                                    | Site A v Perchasing         | <b>Peerd</b> | SO2022<br>Her Expiring Doors          |                                |                                 |                |                                     |
| -6 Printer, 1303<br>$\sim \frac{m}{2m}$ Give B |               | Monitor                                               | 922                                    | Star A v Parchasing         | Perced       | <b>MORZZ</b><br>Hat Expiring Sport    |                                |                                 |                |                                     |
| > 0 Postator<br>> 0 million                    |               | Printer                                               | 1202                                   | Site A > Perchasing         | Panied       | 652022<br><b>He' Experty Zoon</b>     |                                |                                 |                |                                     |
| $ \frac{R}{24}$ me $C$                         |               | Line away                                             | TADE.                                  | Site A > Perchasing         | <b>Peace</b> | \$50002<br>Her Expiring Secon         |                                |                                 |                |                                     |
| > 0 Policitor                                  |               | Computer                                              | 1101                                   | Str.A > Bookinging Passed   |              | \$52022<br>Hit Expiring Spon          |                                |                                 |                |                                     |
|                                                |               | Manitor                                               | 1132                                   | Star A > Bookkeeping Passed |              | 8/5/2022<br>Hat Kopeny Zoon           |                                |                                 |                |                                     |
|                                                |               | Printer                                               | 1131                                   | Str A > Bookkeeping Passed  |              | \$50002<br>Her Expiring Seon          |                                |                                 |                |                                     |
|                                                |               | Line cord                                             | 1104                                   | Str.A > Bookkeeping Passed  |              | \$52022<br>Her Expiring Soon          |                                |                                 |                |                                     |
| Unassigned<br>Mazio escuento                   | $\Omega$      | Estension lead                                        | 1105                                   | Sty A > Bookkeeping Passed  |              | 852022<br>the on the company state of |                                |                                 |                |                                     |

Ergebnisse von bestandenen/nicht bestandenen Prüfungen auf einen Blick anzeigen

### Die bedienungsfreundliche Lösung zur Datenverwaltung

Die Software Fluke TruTest™ vereinfacht die Datenverwaltung und Berichterstellung für Geräte und Installationen gegenüber herkömmlichen Verfahren. Unabhängig davon, ob Sie ortsfeste Installationen oder Geräte in einem Büro prüfen, Reparaturen in einer Werkstatt kontrollieren oder Wiederholungsprüfungen durchführen, ist eine ordnungsgemäße Datenverwaltung von entscheidender Bedeutung, um für den Kunden leicht verständliche Berichte erstellen zu können. Dank der Kompatibilität mit immer mehr Prüf- und Messgeräten von Fluke und Beha-Amprobe können Sie mit der Software TruTest™ Messergebnisse schnell und einfach direkt aus Ihren Messgeräten importieren, Dateien verwalten oder bei Bedarf manuell eingeben.

Mit einer optimierten Bedienoberfläche und einem intuitiven Arbeitsablauf können Messdaten einfach in druckfähige Prüfprotokolle und Berichte mit Ihrem Firmenlogo und Ihrer elektronischen Signatur formatiert werden.

### **Berichtserstellung bei PV-Anlagen**

Die Software Fluke TruTest™ unterstützt jetzt den Multifunktions-PV-Analysator Fluke SMFT-1000. Unabhängig davon, ob Sie die Moduleffizienz mithilfe von I-U-Kennlinien analysieren oder die Sicherheit der Anlage anhand der in IEC 62446-1 aufgeführten Verfahren prüfen möchten - eine ordnungsgemäße Datenverwaltung ist zur Erstellung leicht verständlicher Berichte für Ihre Kunden entscheidend. Importieren Sie Messergebnisse direkt von Ihrem Multifunktions-PV-Analysator auf den Computer, organisieren und analysieren Sie die Daten, vergleichen Sie die Daten zu einzelnen Anlagen mit zuvor bereits importierten Messungen und erstellen Sie umfassende Berichte für Ihre Kunden.

| TruTest - Clients Management                |                                         |                        |                |                  | G<br>۰             | $\times$ |
|---------------------------------------------|-----------------------------------------|------------------------|----------------|------------------|--------------------|----------|
| Close Sample                                |                                         | <b>Sample Database</b> |                |                  | English            |          |
| $\overline{\mathbf{r}}$<br>Q Search Clients | 5 Supported modules: PAT, Installation. |                        |                |                  |                    |          |
| (DE) Musterfirma                            | (EN) Sample Company                     |                        |                |                  |                    | B        |
| (EN) Sample Company                         | PAT<br>$\hat{\phantom{a}}$              |                        |                |                  | Open $\rightarrow$ |          |
| (FR)                                        |                                         |                        |                |                  |                    |          |
| (T)                                         |                                         | Appliance Summary      |                |                  |                    |          |
| (NL) Voorbeeldbedrijf                       | 24                                      | Failed                 | 1              | 0                |                    |          |
| <b>DemoClient INST</b>                      | <b>Total Active</b><br>Appliances       | In Repair              | $\overline{2}$ | 3                |                    |          |
|                                             |                                         | Passed                 | 21             | To Do Appliances |                    |          |
|                                             |                                         | Not Tested<br>$\alpha$ | $\mathbf 0$    |                  |                    |          |
|                                             |                                         |                        |                |                  |                    |          |
|                                             | <b>INST</b><br>-                        |                        |                |                  | Activate +         |          |
| <b>Enter Client Name</b>                    |                                         |                        |                |                  |                    |          |
| Cancel<br>Save                              |                                         |                        |                |                  |                    |          |

Kunden- und Standortdaten schnell und einfach verwalten

### Optimierte Datenverwaltung

Durch die intuitive Bedienung und die Funktion zur Erstellung maßgeschneiderter Berichte können Sie problemlos Prüfergebnisse, Kunden- und Standortdaten verwalten und Berichte schnell erstellen.

### Erstellung maßgeschneiderter automatischer Prüfabläufe

Sie können zwischen voreinstellbaren Codes für automatische Prüfungen auswählen oder eigene Prüfabläufe erstellen und

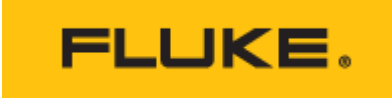

dadurch sicher sein, dass Elektriker und Techniker die richtigen Daten am richtigen Standort erfassen.

### Übersichtsdarstellung

Anhand der Übersichtsdarstellung in Echtzeit kann sich der Anwender sofort einen Überblick über den Zustand bei allen Kunden verschaffen und nach Bedarf detailliertere Ansichten auswählen.

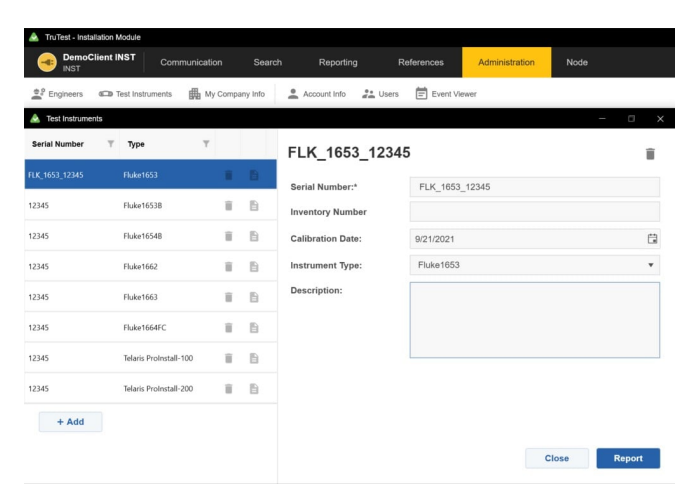

Fluke TruTest ist mit einer Vielzahl von Prüf- und Messgeräten kompatibel

### Kompatibilität

TruTest™ ist mit einer wachsenden Liste von Prüf- und Messgeräten von Fluke und Beha-Amprobe kompatibel. Hierzu zählen folgende Modelle:

### Multifunktions-PV-Analysator

• Fluke SMFT-1000

### **Gerätetester**

- $\bullet$  Fluke 6500
- Fluke 6500-2
- Beha-Amprobe GT-600
- Beha-Amprobe GT-650
- Beha-Amprobe GT-800
- Beha-Amprobe GT-900

### Installationstester

- Fluke 1653
- Fluke 1653B
- $\bullet$  Fluke 1654B
- Fluke 1662
- Fluke 1663
- Fluke 1664 FC
- Beha-Amprobe ProInstall-100
- Beha-Amprobe ProInstall-200

Auch Datenbanken aus der Software Fluke DMS oder der Steuerungssoftware Beha-Amprobe ES können konvertiert und auf die Software-Plattform TruTest™ übertragen werden. Für die Konvertierung der DMS/ES Control-Datenbank wird Microsoft Access Runtime 2016 benötigt.

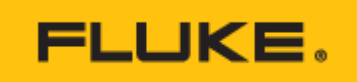

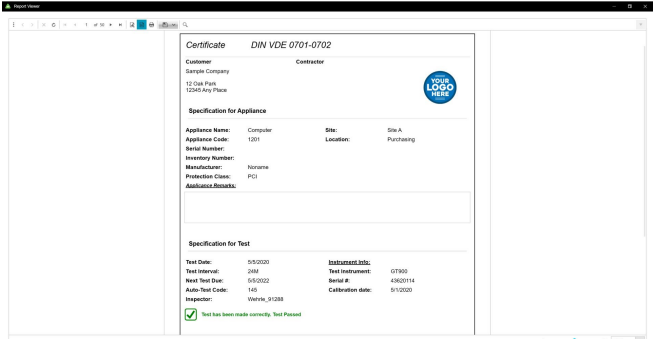

Leicht verständliche Prüfprotokolle und Berichte schnell erstellen

### Umfassende Erstellung von Berichten und Protokollen

Die Software Fluke TruTest™ vereinfacht die Erstellung von Berichten. So können Sie leicht verständliche Prüfzertifikate und Berichte schnell und einfach erstellen und damit Zeit und Geld sparen. Sie enthält Berichte, die für Normen wie DIN VDE 0701-0702, ÖVE/ÖNORM E 8701, SNR 462638, NEN3140, IEC 62446-1 und die EU-Richtlinie 2009/104/EC (BetrSichV) geeignet sind, und ständig erweitert werden. Alle Berichte sind auf Knopfdruck verfügbar, und eine vorkonfigurierte internationale Vorlage sorgt dafür, dass TruTest™ Ihre Aufgaben erfüllt, unabhängig von Ihrem Standort.

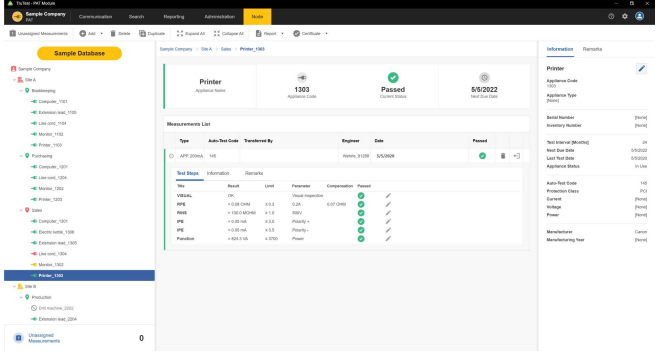

### Baumstruktur

Eine hierarchische Baumstruktur dient zur Darstellung von Kunden, Standorten, Arbeitsorten und Geräten. Diese Darstellung ist ideal in größeren Installationen und bei einer größeren Anzahl von Geräten, sodass Sie einen guten Überblick über durchzuführende Prüfungen und zu erstellende Berichte behalten. Jedes Element ist als einzelner Baumknoten dargestellt. Nach Auswahl eines Baumknotens werden dessen Eigenschaften angezeigt. In der Baumstruktur können weitere Knoten hinzugefügt, Knoten gelöscht, Knoten kopiert, Teilbäume kopiert und Knoten bearbeitet werden.

## **Technische Daten: Datenverwaltungs- und Berichterstellungssoftware Fluke TruTest™**

div.clickability table.specs-table-1 tbody tr td { text-align: center !important; } div.clickability table.specs-table-1 tr td:first-child { text-align: left !important; } div.clickability table tr td ul { padding-left: 15px; margin: 0; } div.clickability h3 { margin-top: 30px; }

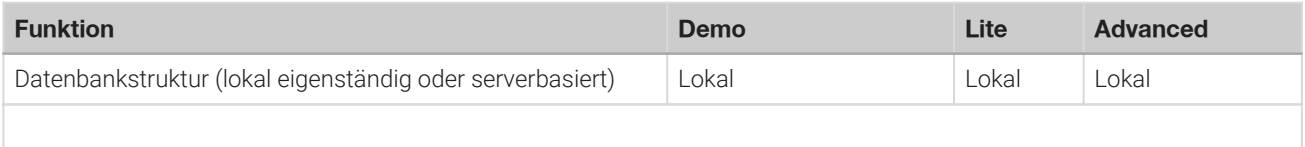

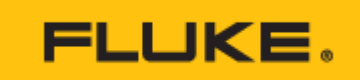

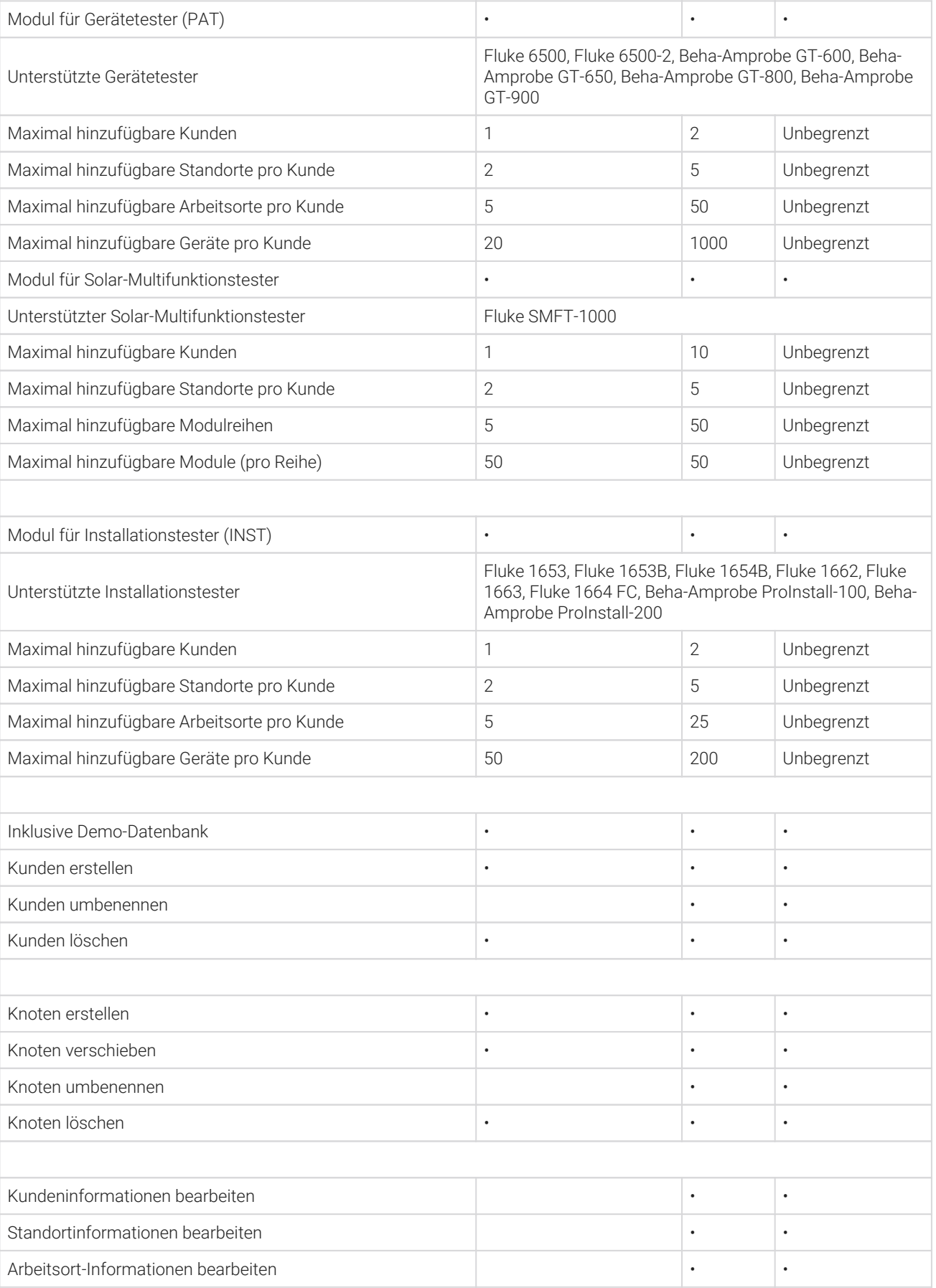

5 Fluke Corporation Datenverwaltungs- und Berichterstellungssoftware Fluke TruTest™

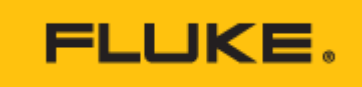

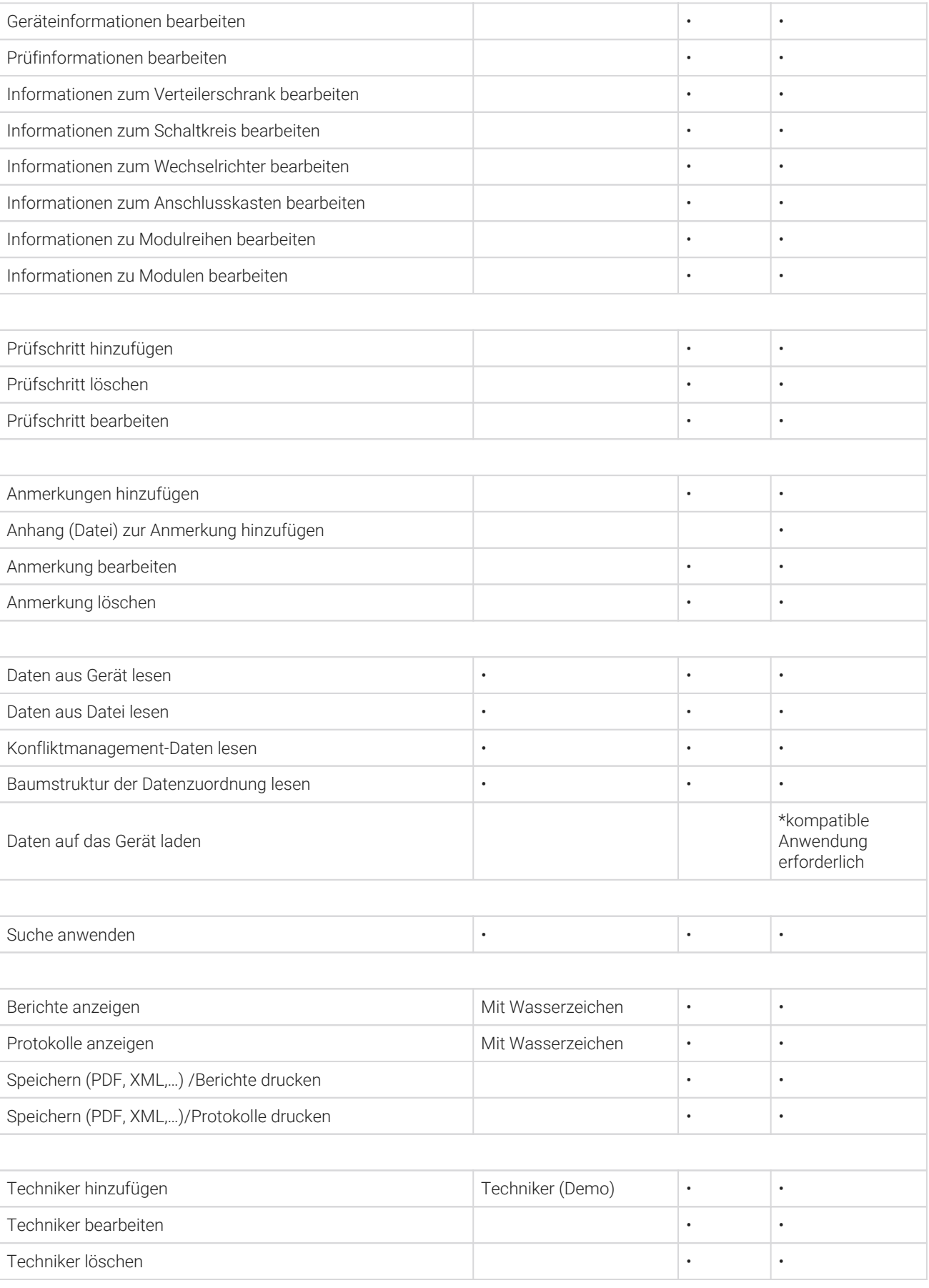

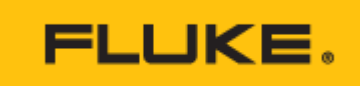

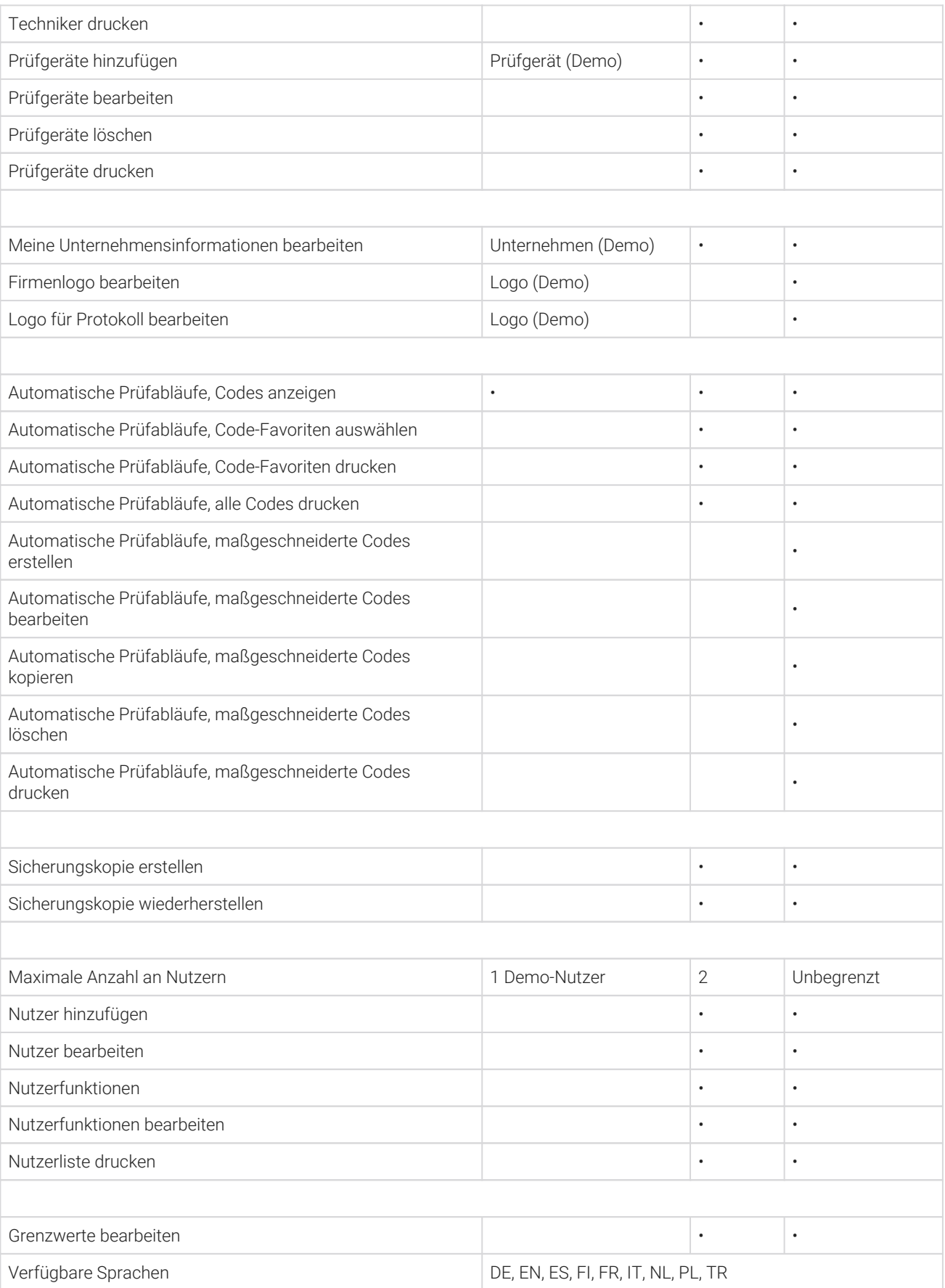

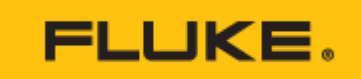

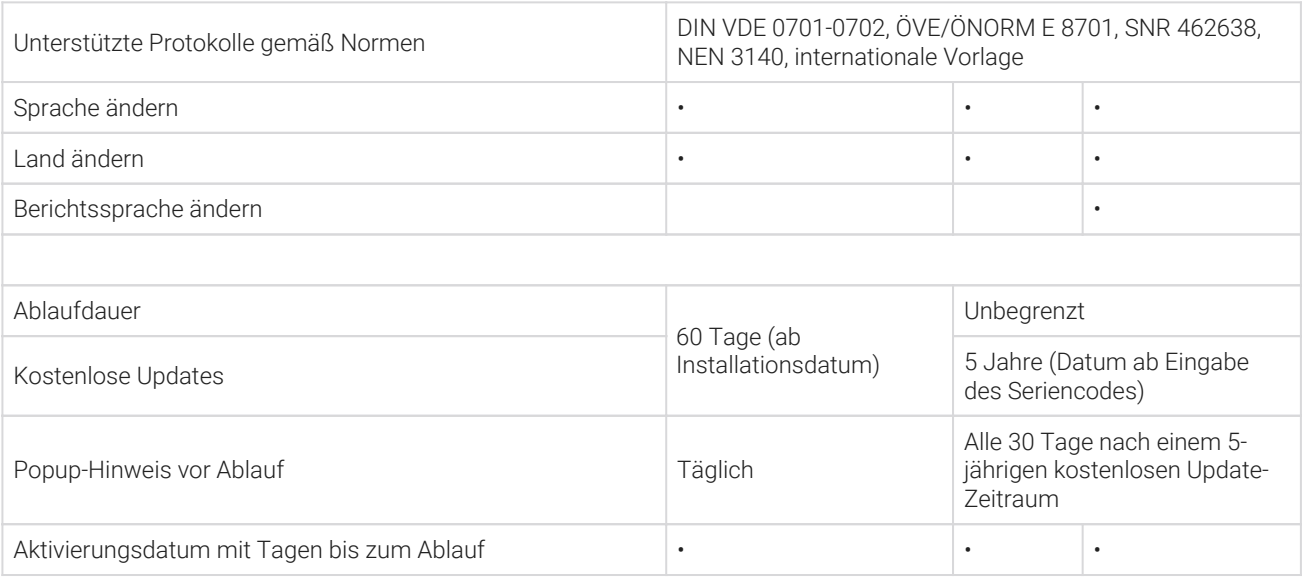

### Systemanforderungen

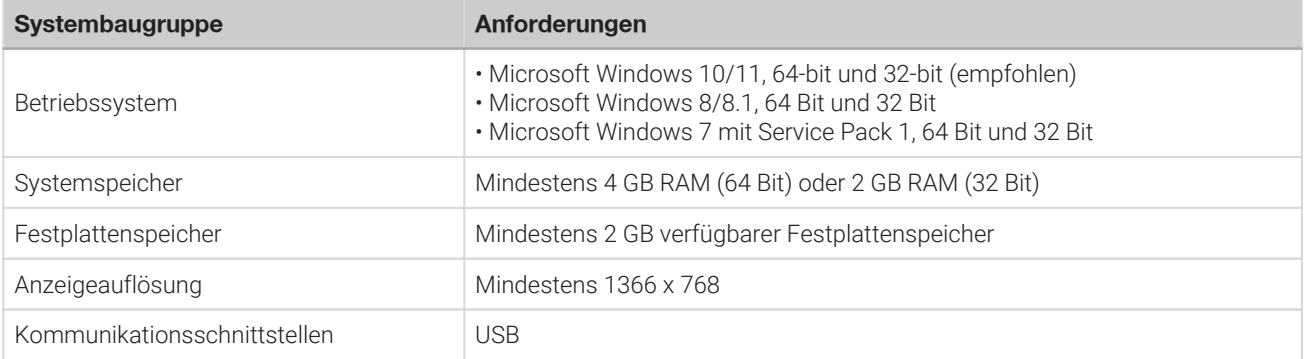

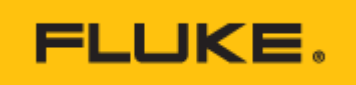

## **Modelle**

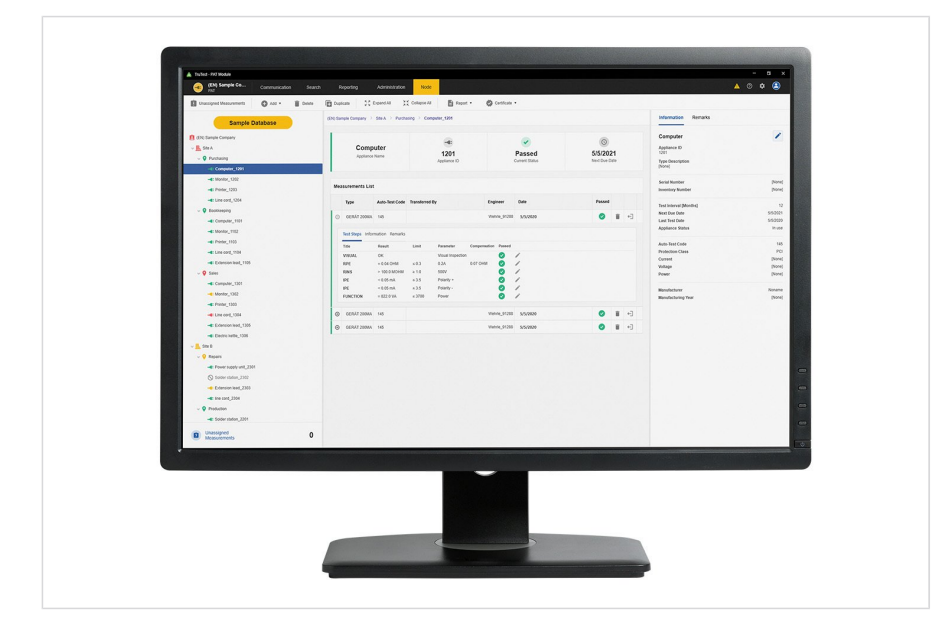

### **Fluke TruTest Software-Lizenzcode – Lite**

Fluke TruTest Software-Lizenzcode – Lite

Umfang:

- Installation von TruTest auf 1 Arbeitsstation
- Hinzufügen von 2 Benutzern zur TruTest-Arbeitsstation

### **Software-Lizenzcode für Fluke TruTest Advanced**

Fluke TruTest-Software Lizenzcode – Advanced

### Umfang:

- Installation von TruTest auf 1 Arbeitsstation
- Hinzufügen einer unbegrenzten Anzahl von Benutzern zu dieser TruTest-Arbeitsstation

### **Software Fluke TruTest CD**

Fluke TruTest Software - CD (Excluding License code)

Lieferumfang:

CD mit TruTest-Software. Lizenzcode separat erhältlich.

### **Fluke TruTest Software Advanced License code – 5 pack**

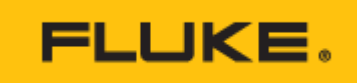

Fluke TruTest-Software Lizenzcode – Advanced – 5 Arbeitsstationen

### Umfang:

- Installation von TruTest auf 5 Arbeitsstationen
- Hinzufügen einer unbegrenzten Anzahl von Benutzern zu jeder der 5 TruTest-Arbeitsstationen

### **Fluke TruTest Software Advanced License code – 10 pack**

Fluke TruTest-Software Lizenzcode – Advanced – 10 Arbeitsstationen

### Umfang:

- Installation von TruTest auf 10 Arbeitsstationen
- Hinzufügen einer unbegrenzten Anzahl von Benutzern zu jeder der 10 TruTest-Arbeitsstationen

### **Fluke TruTest Lite Software License code – 5 pack**

Fluke TruTest-Software Lizenzcode – Lite – 5 Arbeitsstationen

Umfang:

- Installation von TruTest auf 5 Arbeitsstationen
- Hinzufügen von 2 Benutzern zu jeder der 5 TruTest-Arbeitsstationen

### **Fluke TruTest Lite Software License code – 10 pack**

Fluke TruTest-Software Lizenzcode – Lite – 10 Arbeitsstationen

Umfang:

- Installation von TruTest auf 10 Arbeitsstationen
- Hinzufügen von 2 Benutzern zu jeder der 10 TruTest-Arbeitsstationen

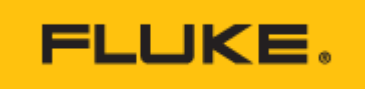

**Fluke**. Damit Ihre Welt intakt bleibt.

#### **Fluke Deutschland GmbH** In den Engematten 14 79286 Glottertal Telefon: 0 69 2 2222 0203 E-Mail: CS.Deutschland-ELEK@Fluke.com E-Mail: CS.Deutschland-INDS@Fluke.com www.fluke.de ©2023 Fluke Corporation. Alle Rechte vorbehalten. Anderungen vorbehalten 09/2023

**Dieses Dokument darf nicht ohne die schriftliche Genehmigung der Fluke Corporation geändert werden.**

**Technischer Beratung:**

Beratung zu Produkteigenschaften, Spezifikationen, Messgeräte und Anwendungsfragen Tel.: +49 (0) 7684 8 00 95 45 E-Mail: techsupport.dach@fluke.com